好神期/APP/網頁上(手機端/電腦端皆可)[如何修改期貨密碼?](https://ft.entrust.com.tw/entrustFutures/faq.do) **如何修改期貨密碼?**

1. 華南好神期 / 系統 / 密碼修改

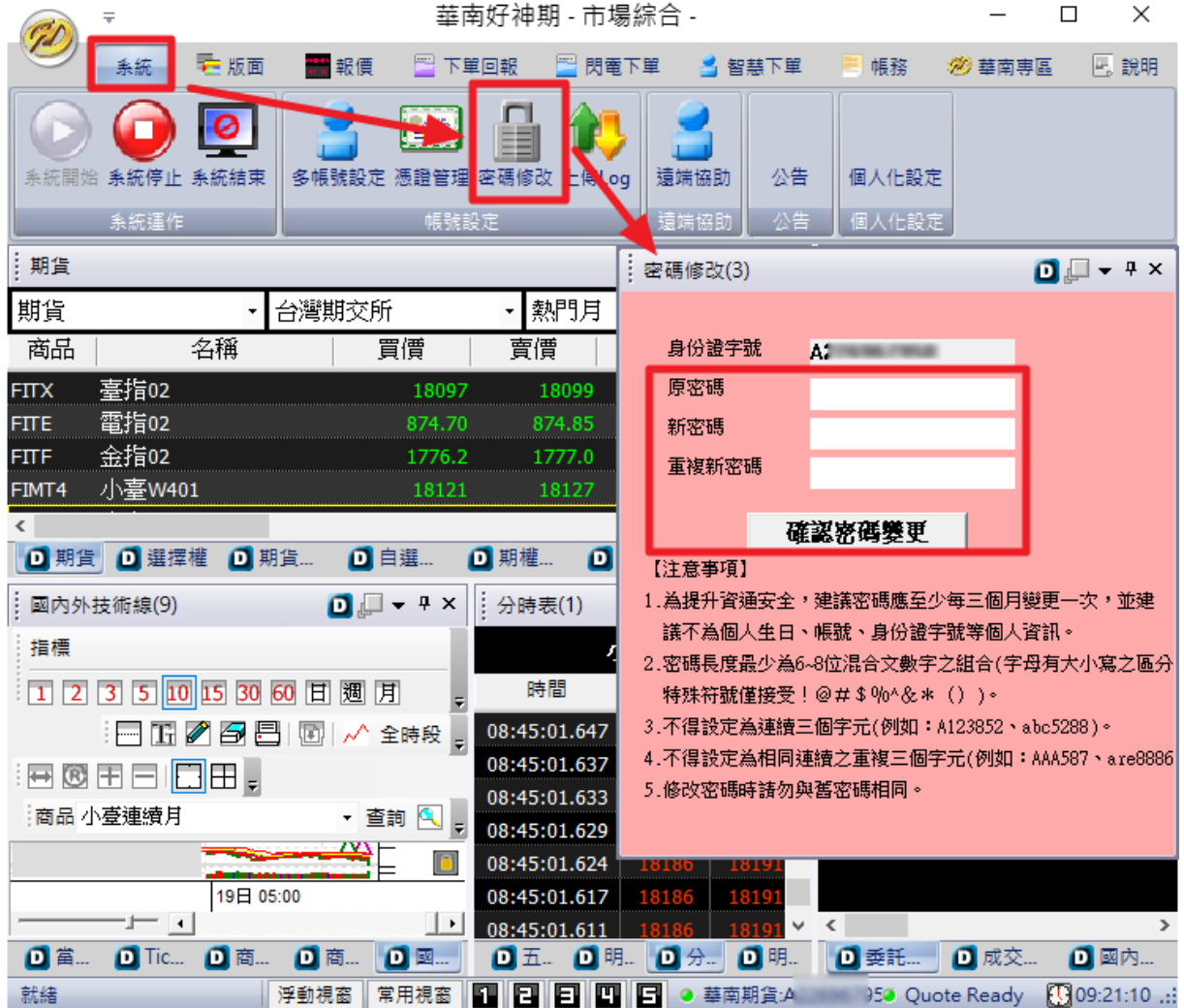

2. 交易功能/帳號管理/點選身分證號/資料修改/修改登入密碼

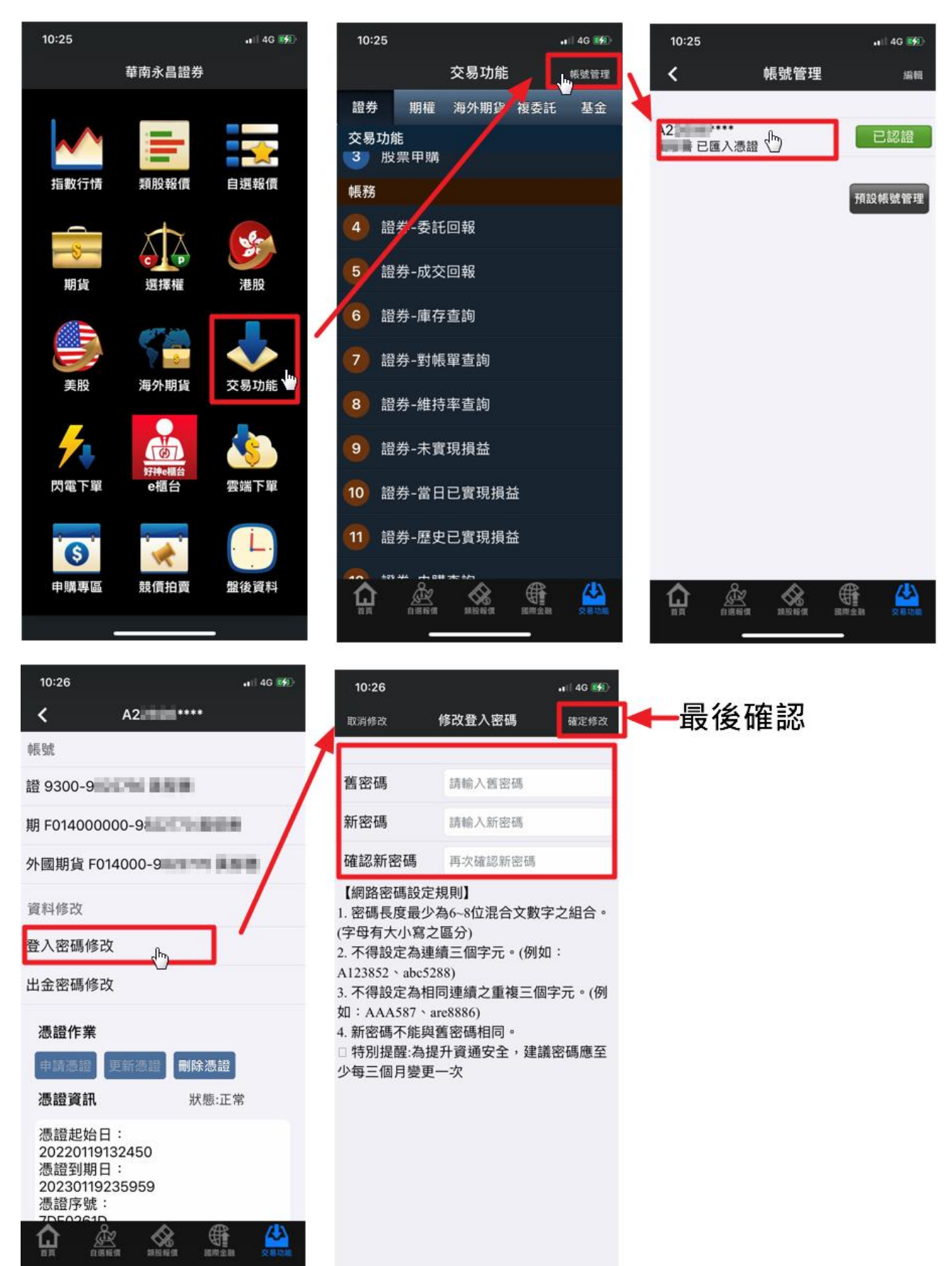

## 3. 華南期貨官網的客戶專區內,登入後的交易密碼區 (電腦版)

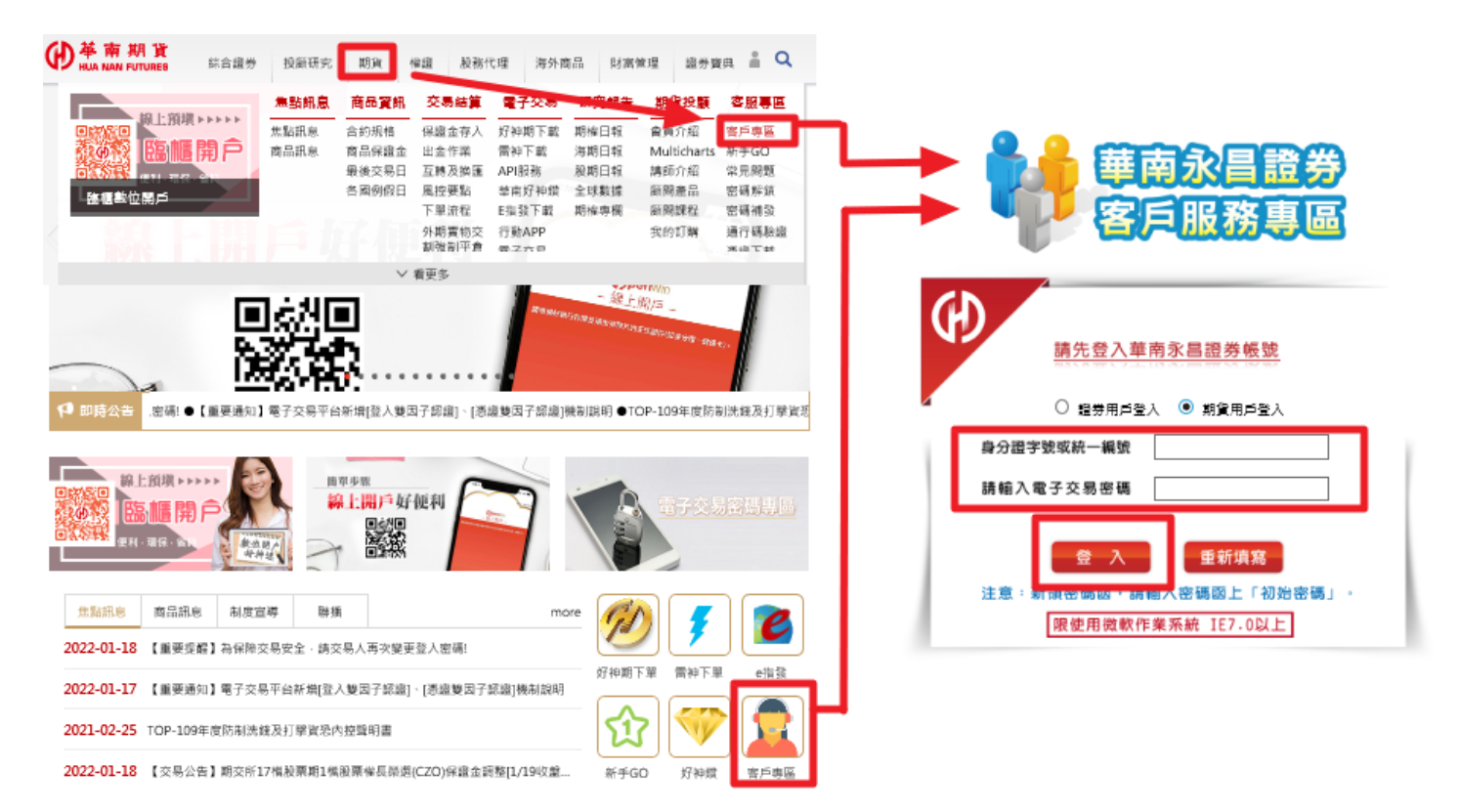

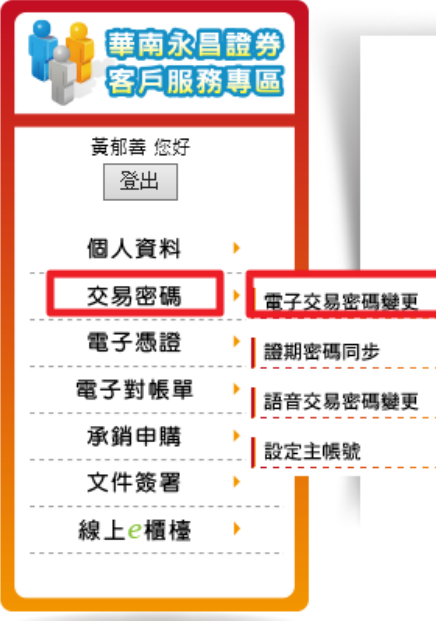

證券客服專線: 412-8889轉9 附註:外島地區及行動電話用戶 40% + TB\$ , # # hn / 00 \ # b / 07 \

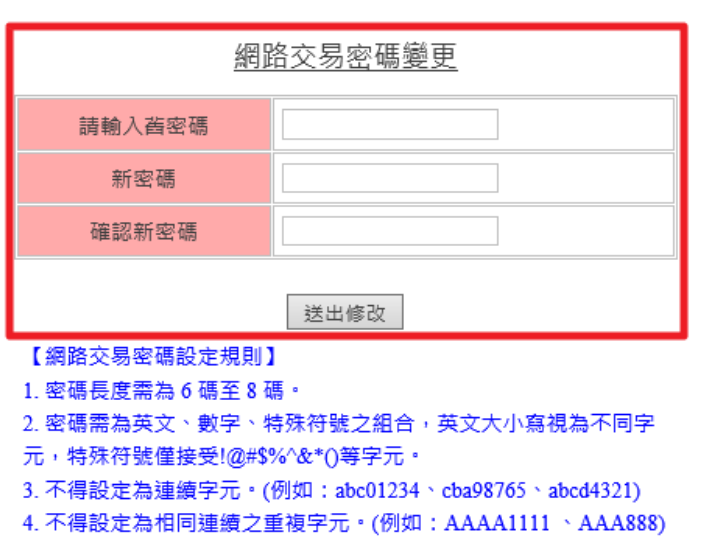

【特別提醒】

擁有兩個網路交易帳號(含以上)的客戶請注意,更改網路交易密碼 後您所有帳號的網路交易密碼會同步修改為一致·

## 4. 華南期貨官網 / 新手 GO (電腦版)

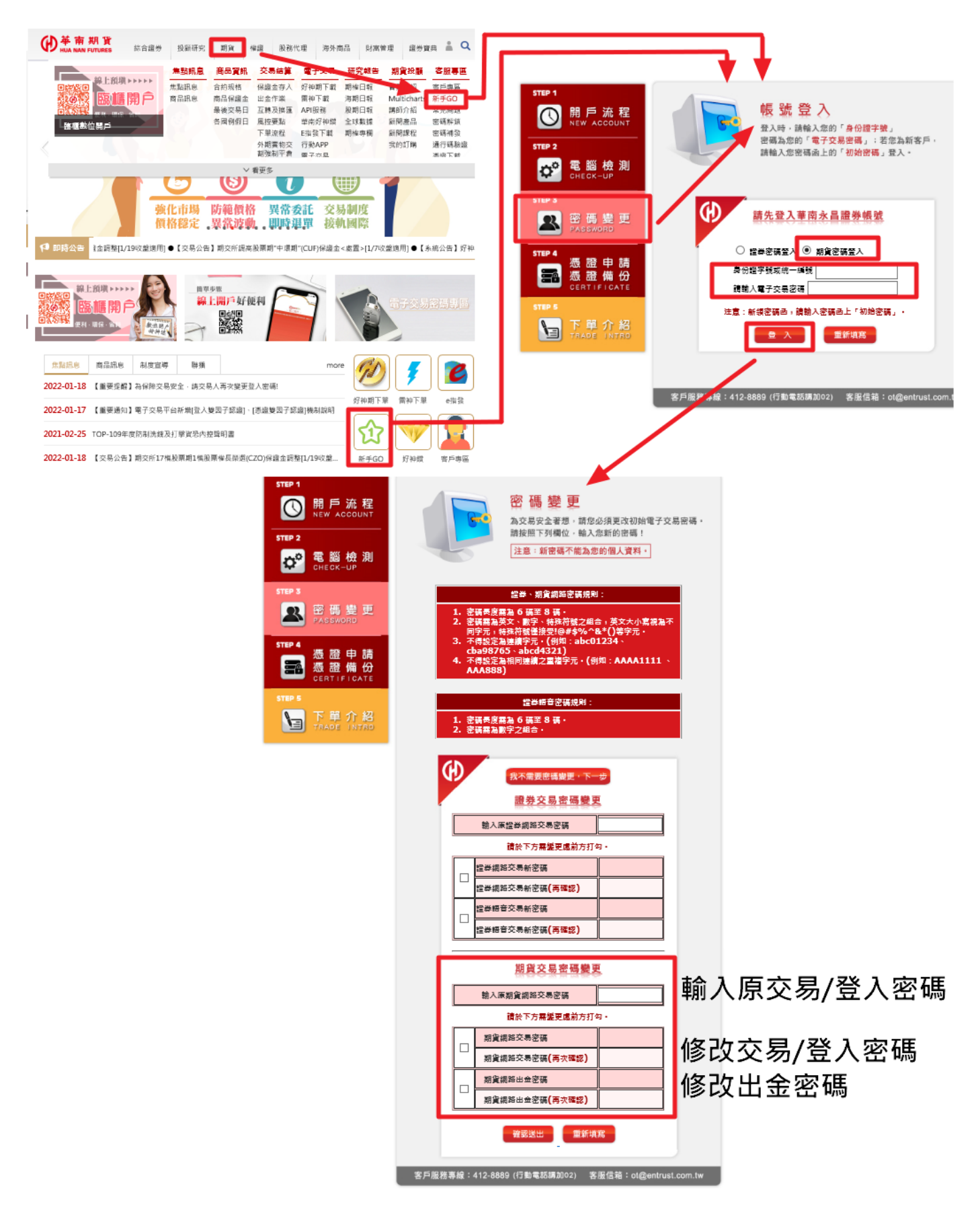